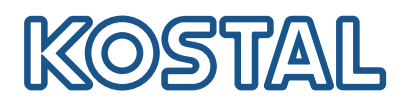

# KOSTAL Solar Terminal

El KOSTAL Solar Terminal es la plataforma central de acceso para todos los procesos comerciales digitales de KOSTAL.

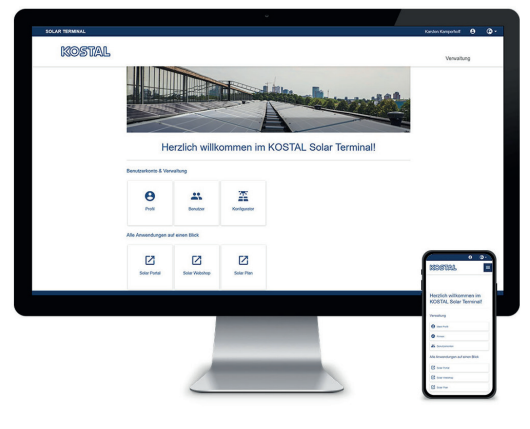

KOSTAL Solar Terminal: Para PC, smartphone y tablet

Con el KOSTAL Solar Terminal se puede acceder fácilmente a todas las demás aplicaciones centrales de KOSTAL con un solo clic.

KOSTAL Solar Terminal está diseñada tanto para operadores de instalaciones (privadas y comerciales), como para clientes comerciales (instaladores o distribuidores especializados).

Se ofrecen las siguientes aplicaciones:

- KOSTAL Solar Webshop **KOSTAL Solar Portal**
- **KOSTAL Solar Plan (próximamente)**

En el futuro, se ofrecerán otras aplicaciones.

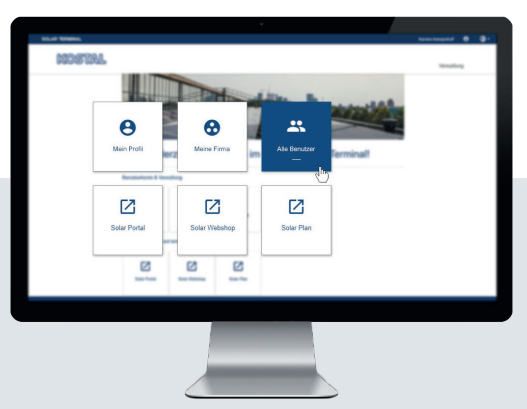

### Un inicio de sesión. Todas las ventajas.

Con el nuevo KOSTAL Solar Terminal y el inicio de sesión único (single sign-on) integrado, en el futuro solo tendrá que iniciar sesión una vez para acceder a todas las aplicaciones KOSTAL.

El inicio de sesión único le permite acceder a todas las aplicaciones KOSTAL. Esto es rápido, seguro y fácil de usar. Además, la nueva KOS-TAL Solar Terminal con inicio de sesión único facilita el trabajo móvil desde cualquier lugar.

Mantener la visión de conjunto: Cuadro de mando definido por el usuario con todas las aplicaciones

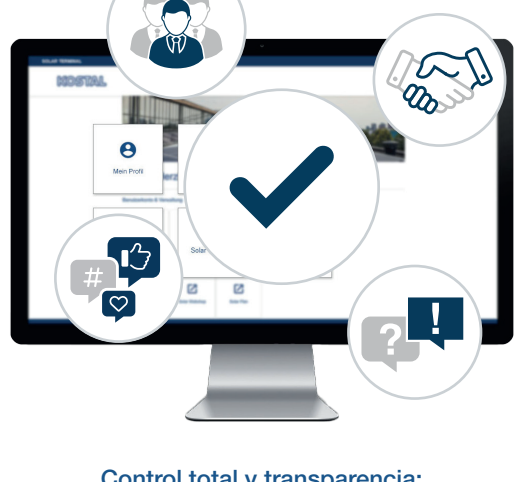

Control total y transparencia: organice su equipo y todas las tareas de forma centralizada y clara En el nuevo KOSTAL Solar Terminal, podrá gestionar con KOSTAL cómodamente todos los procesos comerciales y administrativos digitales en pocos clics. Además, podrá administrar su propio perfil e introducir, cotejar y modificar datos.

De este modo, en KOSTAL Solar Terminal tendrá total transparencia y control sobre toda la información. Asimismo, un sistema de roles y derechos permite añadir al KOSTAL Solar Terminal otros empleados de la empresa como usuarios y asignarles roles propios con derechos concretos.

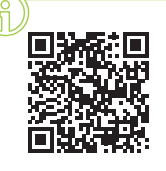

#### ¡Inscríbase ahora al curso de formación en vídeo!

¿Tiene curiosidad por saber qué puede hacer por usted el KOSTAL Solar Terminal? En ese caso, eche un vistazo a nuestro curso de formación en vídeo.

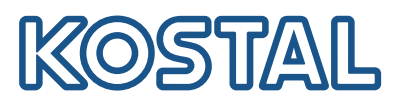

## KOSTAL Solar Terminal: todos los pasos brevemente explicados

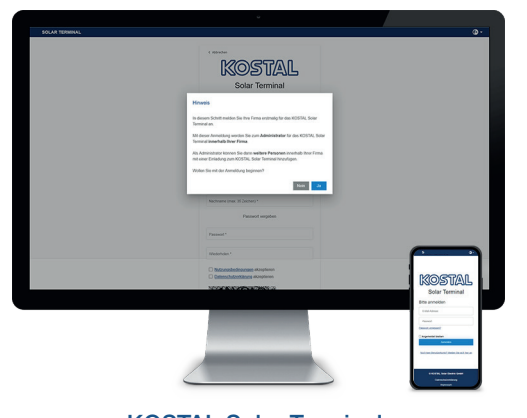

KOSTAL Solar Terminal: Inicio de sesión de clientes comerciales

Haga clic en la página de inicio de sesión en «¿Todavía no tiene una cuenta de usuario?». Seleccione «Cliente comercial (instalador o distribuidor especializado)» en la página siguiente.

Nota sobre el primer inicio de sesión: Si su empresa ya está registrada en KOSTAL Solar Terminal, finalice el inicio de sesión con «No» y póngase en contacto con el administrador de su empresa. Solo si desea iniciar la sesión de su empresa por primera vez, confírmelo con «Sí».

Tenga en cuenta que su inicio de sesión será comprobado y aprobado a continuación por KOSTAL.

Esto puede durar hasta 24 horas

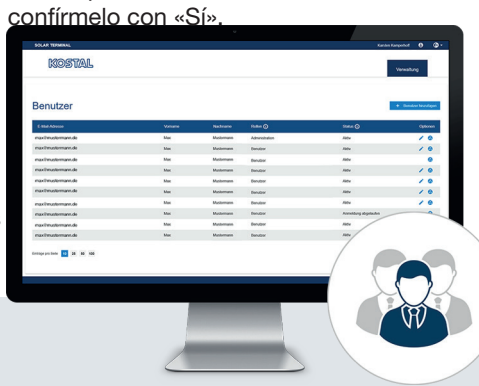

### ¿Cómo añado más usuarios?

Como administrador, puede añadir más usuarios a su cuenta de empresa mediante invitación. Encontrará esta opción en la página de inicio en «Cuentas de usuario». Haga clic en «Administración», «Cuentas de usuario» y «Añadir usuario».

Introduzca la dirección de correo electrónico del usuario al que desea invitar y asígnele el rol o los roles deseados en el segundo campo. Es posible realizar una selección múltiple.

El usuario invitado recibirá un correo electrónico. Este correo electrónico debe confirmarse para activar la cuenta de usuario.

### ¿Cómo asigno roles?

Como administrador, puede asignar, eliminar y reasignar roles a su equipo, incluso a posteriori.

Seleccione el usuario correspondiente, vaya a «Opciones» y haga clic en el símbolo de lápiz («Editar») del usuario en cuestión. Puede reasignar, modificar o eliminar roles en el menú desplegable.

A continuación, guarde su selección en «Opciones» haciendo clic en el símbolo de disquete («Guardar»).

### Resumen de roles y derechos

Es posible una selección múltiple de roles, p. ej., administración + compras o compras + planificación

.

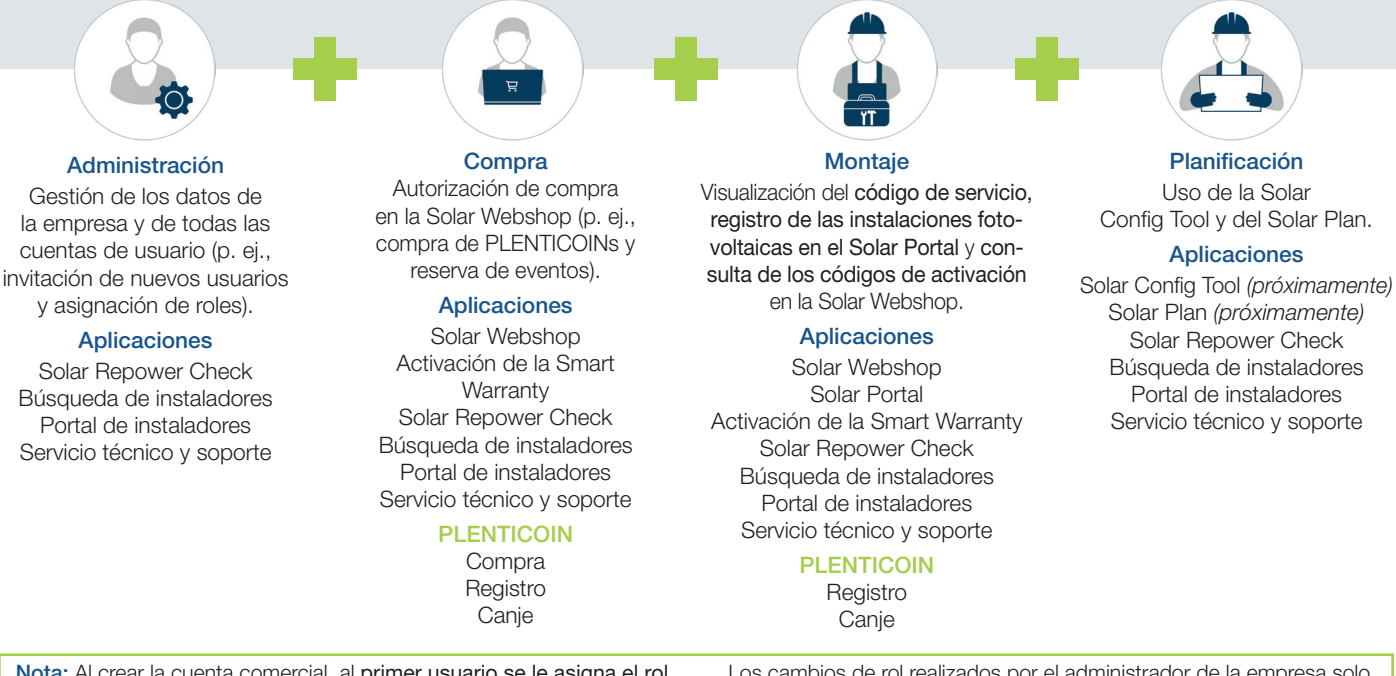

Nota: Al crear la cuenta comercial, al primer usuario se le asigna el rol de Administración y puede asignarse otros roles cuando inicia sesión por primera vez en el Terminal Solar.

Los cambios de rol realizados por el administrador de la empresa solo son visibles después de que el usuario respectivo haya iniciado sesión de nuevo en lacuenta de usuario correspondiente (seleccione «Aplicaciones de un vistazo» y «Mi perfil»).